# فاشكتساو ةلماخلا راظتنالا تارتف مهف اهحالصإو اهئاطخأ Ī

# المحتويات

[المقدمة](#page-0-0) [المتطلبات الأساسية](#page-0-1) [المتطلبات](#page-0-2) [المكونات المستخدمة](#page-1-0) [الاصطلاحات](#page-1-1) [المشكلات والأعراض الشائعة](#page-1-2) [فترات الانتظار الخاملة](#page-1-3) [حركة مرور مثيرة](#page-2-0) [تحديد إتجاه حركة المرور المثيرة للاهتمام](#page-2-1) [تعريف حركة المرور المثيرة للاهتمام وحالات انتهاء المهلة الخاملة](#page-2-2) [تكوين مهلة الخمول وحركة المرور المفيدة](#page-4-0) [عينة من التكوين](#page-4-1) [تحسينات مهلة الخمول](#page-5-0) [التحقق من مهلة الخمول](#page-5-1) [أستكشاف أخطاء مهلة الخمول وإصلاحها](#page-10-0) [العرض: قطع الاتصال قبل الأوان أو عدم قطع الاتصال على الإطلاق](#page-10-1) [العرض: تقطع المكالمة كل بضع ثوان](#page-11-0) [معلومات ذات صلة](#page-11-1)

## <span id="page-0-0"></span>المقدمة

إحدى المشكلات الشائعة التي تؤثر على إرتباطات الاتصال هي عمليات إسقاط مكالمات غير متوقعة. وتختلف أسباب ذلك من حالات تعطل الأجهزة وحتى المشكلات داخل شركة Telco. ومع ذلك، فإن أحد أكثر الأسباب شيوعا لعمليات إسقاط المكالمات غير المتوقعة هو انتهاء مهلة الخمول.

توجد مشكلة أخرى شائعة في مهلة الخمول وهي عدم قطع الارتباط نظرا لعدم انتهاء مهلة الخمول أبدا. وقد يؤدي ذلك إلى فرض رسوم رسوم مرتفعة على الاتصالات التي يتم تحميلها استنادا إلى وقت اتصال المكالمة.

يركز هذا المستند على تكوين مشاكل مهلة الخمول واستكشاف أخطائها وإصلاحها.

## <span id="page-0-1"></span>المتطلبات الأساسية

## <span id="page-0-2"></span>المتطلبات

لا توجد متطلبات خاصة لهذا المستند.

## <span id="page-1-0"></span>المكونات المستخدمة

لا يقتصر هذا المستند على إصدارات برامج ومكونات مادية معينة.

تم إنشاء المعلومات الواردة في هذا المستند من الأجهزة الموجودة في بيئة معملية خاصة. بدأت جميع الأجهزة المُستخدمة في هذا المستند بتكوين ممسوح (افتراضي). إذا كانت شبكتك مباشرة، فتأكد من فهمك للتأثير المحتمل لأي أمر.

## <span id="page-1-1"></span>الاصطلاحات

للحصول على مزيد من المعلومات حول اصطلاحات المستندات، راجع [اصطلاحات تلميحات Cisco التقنية.](http://www.cisco.com/en/US/tech/tk801/tk36/technologies_tech_note09186a0080121ac5.shtml)

# <span id="page-1-2"></span>المشكلات والأعراض الشائعة

قد تشير الأعراض التالية إلى مشكلات تتعلق بمهلة الخمول:

- يتم قطع اتصال المكالمات كل دقيقتين (120 ثانية) بعد تأسيس الاتصال.عادة ما يكون هذا الفصل بسبب الوضع الافتراضي للمهلة الخاملة من 120 ثانية يتم تمكينها، بينما تعريف حركة المرور المثيرة للاهتمام إما غير معرف أو غير مطبق على الواجهة. وعلى الرغم من أن الأمر band-in dialer يمكن المهلة الافتراضية الخاملة التي تبلغ 120 ثانية على الواجهة، إلا أن هذه القيمة لا تظهر في إخراج show running-configuration. لأن المهلة الخاملة الافتراضية غير مرئية، غالبا ما يتم تشخيص قطع الاتصال لمدة 120 ثانية بشكل خاطئ.
- يتم قطع اتصال المكالمات كل x دقيقة بعد تأسيس الاتصال.وعادة ما يكون هذا الانفصال بسبب المهلة الخاملة التي يتم تكوينها (باستخدام الأمر timeout-idle dialer(، بينما يكون تعريف حركة المرور المثيرة للاهتمام إما غير معرف او غير مطبق على الواجهة.
	- تقوم المكالمات بقطع الاتصال قبل الأوان. قد يرجع هذا إلى دمج قيمة المهلة الخاملة منخفضة الخاصة بجهاز الاتصال أو تعريف حركة مرور ممتع مقيد.
- لا يتم قطع اتصال المكالمات. قد يكون السبب في ذلك هو قيمة مهلة خاملة عالية للمطالب بالإضافة إلى تعريف حركة مرور غير مثيرة للاهتمام.

# <span id="page-1-3"></span>فترات الانتظار الخاملة

أمر مهلة وضع الخمول للمفتاح هو **متصل idle-timeout**، وهو أمر تكوين واجهة لواجهات غير متزامنة ومجموعة غير متزامنة و ISDN والمطالب. (يوجد أمر آخر شائع الاستخدام، مهلة PPP خاملة، والذي يتم إستخدامه على واجهات الوصول الظاهرية، خارج نطاق هذا المستند. لمزيد من المعلومات حول مهلة PPP الخاملة، ارجع إلى [فترات انتهاء](http://www.cisco.com/warp/customer/131/8.html) [وقت PPP](http://www.cisco.com/warp/customer/131/8.html) للمستخدم [الواحد](http://www.cisco.com/warp/customer/131/8.html) للمستند.)

يمكن تكوين الأمر المتصل خامل-x {timeout {على أي واجهة قادرة على الاتصال. يتحكم العداد الخامل في طول مدة خمول الاتصال (بالثواني) قبل إنهائه. يقوم العداد بإعادة الضبط أو الجرد استنادا إلى ما يحدده الموجه على أنه "حركة مرور مثيرة للاهتمام". إذا رأى الموجه حركة مرور مثيرة للاهتمام (كما هو محدد في list-dialer(، فإنه يعيد المؤقت الخامل، أو وإلا يستمر المؤقت الخامل في العد إلى أسفل. عندما تصل وحدة التوقيت إلى صفر، يتم قطع اتصال المكالمة.

فيما يلي بعض النقاط التي يجب أن تلاحظها حول هذا الأمر:

- يمكن تطبيق هذا الأمر فقط على الواجهات القادرة على الاتصال. بشكل افتراضي، تكون جميع واجهات ISDN (واجهة المعدل الأساسي [BRI [وواجهة المعدل الأساسي [PRI ([قادرة على الاتصال، لذلك يمكن إضافة هذا الأمر دون حدوث مشاكل.
- الواجهات غير المتزامنة (على سبيل المثال، الواجهة X Async أو مجموعة الواجهة X Async (ليست قادرة على

الاتصال بشكل افتراضي. يجب أن تجعلهم قادرين على الاتصال من خلال إدخال **متصل** الأوامر **داخل النطاق**. لاحظ أن القوالب الظاهرية (وبالتالي واجهات الوصول الظاهري) لا تدعم تقنية الاتصال، ولكنها تدعم تقنية الاتصال من نقطة إلى نقطة فقط. لذلك، لا يمكنهم إستخدام هذا الأمر ما لم يتم تشغيل برنامج IOS Cisco® الإصدار 12.2(4)T، عند تضمين تحسينات على بنية المهلة الخاملة.

- يمكنك تكوين المتصل خامل-timeout فقط بعد إدخال الأمر المتصل داخل النطاق على الواجهة غير المتزامنة.
- على واجهة قادرة على الاتصال (أي ISDN أو غير متزامن مع المتصل داخل النطاق)، تكون المهلة الافتراضية في وضع الخمول 120 ثانية (دقيقتان). ما لم تقم بتكوين الأمر dialer idle-timeout بشكل صريح باستخدام قيمة مهلة خاملة مختلفة، سيتم إستخدام القيمة الافتراضية.**ملاحظة:** لا يتم عرض المهلة الخاملة الافتراضية في التكوين لأنها الافتراضية. أستخدم الأمر show dialer لتحديد ما إذا تم فرض مهلة خاملة على الواجهة.
	- إذا كنت تريد أن يتمكن المستخدمون من البقاء على اتصال حتى يختاروا قطع الاتصال، فاستخدم الأمر dialer 0 timeout-idle. تم إدخال الخيار صفر للمهلة الخاملة للمطالب في البرنامج Software IOS Cisco، الإصدار 12.1(3)T، ويحدد مهلة لا نهائية.

# <span id="page-2-0"></span>حركة مرور مثيرة

باستخدام توجيه الاتصال عند الطلب (DDR(، يتم تصنيف جميع حركات المرور على أنها مثيرة للاهتمام أو غير مثيرة للاهتمام. إذا كانت حركة المرور مثيرة للاهتمام، يتصل الموجه بالنظير. إذا لم تكن حركة المرور مثيرة للاهتمام، فلن تكون المكالمة متصلة. ومع ذلك، بالنسبة للاتصالات المتصلة بالفعل، يكون لحركة المرور المفيدة غرض مختلف. ويتم إستخدامها لإعادة ضبط مهلة الخمول مرة اخرى إلى الحد الأقصى للقيمة (يتم تكوينها باستخدام الأمر -dialer idle timeout(. تبدأ وحدة توقيت الخمول في التناقص بمجرد إجراء الاتصال. بمجرد أن يستقبل الموجه حزمة تطابق تعريف حركة المرور المثيرة للاهتمام، تتم إعادة تعيين المؤقت الخامل إلى الحد الأقصى للقيمة.

يتم تعريف حركة المرور التي تعتبر مثيرة للاهتمام بواسطة الأمر dialer-list {*n}* (في وضع التكوين العام)، حيث يتطابق *{n}* مع الرقم في بيان الأوامر **الخاص** بتكوين الواجهة alialer-group {/

هناك طريقتان لتعريف حركة المرور المثيرة للاهتمام. الطريقة البسيطة (باستخدام أمر list-dialer فقط) تحدد البروتوكول بالكامل (مثل IP أو IPX (على أنه إما مثير للاهتمام أو غير مثير للاهتمام. ومع ذلك، إذا كنت بحاجة إلى تقديم تعريف حركة مرور مثيرة متعدد المستويات (على سبيل المثال، إذا كانت حركة مرور HTTP مثيرة للاهتمام، ولكن حركة مرور Telnet ليست) فأنت بحاجة إلى إستخدام الأمر list-dialer بالاقتران مع قائمة الوصول.

راجع القسم <u>[تكوين مهلة الخمول وحركة المرور المفيدة](#page-4-0)</u> للحصول على مزيد من المعلومات حول تكوين حركة مرور مثيرة للاهتمام.

## <span id="page-2-1"></span>تحديد إتجاه حركة المرور المثيرة للاهتمام

بشكل افتراضي، تتم إعادة تعيين **مهلة خاملة** للمطالب مرة أخرى إلى الحد الأقصى بواسطة حركة مرور مثيرة للاهتمام في الإتجاه الصادر. إذا كان يجب على حركة المرور الواردة فقط إعادة تعيين مهلة الخمول، فاستخدم الكلمة الأساسية الإضافية الواردة. أستخدم إما الكلمة الأساسية لحركة المرور الواردة والصادرة لإعادة ضبط وضع الخمول- المهلة . تم تقديم هذا في البرنامج Software IOS Cisco، الإصدار 12.1(1)T.

الميزات: من خلال تحديد أن حركة المرور الواردة فقط هي التي ستقوم بإعادة تعيين المؤقت الخامل للمطالب، يمكنك منع حركة مرور الإنترنت غير المتوقعة من الحفاظ على اتصال خامل من أن يتم قطع إتصاله.

## <span id="page-2-2"></span>تعريف حركة المرور المثيرة للاهتمام وحالات انتهاء المهلة الخاملة

يجب تعريف حركة المرور المثيرة للاهتمام على كلا طرفي إرتباط DDR. حتى إذا كان الموجه الذي يتلقى المكالمة يعالج المكالمات الواردة فقط ولا يقوم بإجراء مكالمات صادرة، فيجب علينا بعد تحديد حركة المرور المثيرة للاهتمام.

يحتوي تعريف حركة المرور المثير للاهتمام على غرض مختلف لمكالمات Async الواردة واستدعاءات ISDN.

### بالنسبة لمستخدمي ISDN) المقابلة لمطلب الواجهة X(

يلزم توفر أوامر **مجموعة المتصل** و**قائمة المتصل** على واجهة المتصل، بغض النظر عما إذا كنت تريد فرض مهلة الخمول أم لا. تعد أوامر **مجموعة المتصل وقائمة المتصل** ضرورية على واجهة المتصل لتجنب حالات فشل التضمين. هذا المتطلب خاص فقط بمستخدمي ISDN وليس بمستخدمي Async وواجهة async-group.

لفرض مهلة خاملة، أضف أوامر المتصل داخل النطاق والمتصل خامل-timeout. ومع ذلك، إذا تم تكوين المتصل داخل النطاق ولكن مهلة خاملة من المتصل ليست كذلك، فستكون مهلة الخمول افتراضية لمدة دقيقتين لمستخدمي ISDN.

إذا كنت تريد أن يبقى مستخدمو ISDN لديك على اتصال حتى يختاروا قطع الاتصال، فاستخدم الأمر -dialer idle 0 timeout. تم إدخال الخيار صفر للمهلة الخاملة للمطالب في البرنامج Software IOS Cisco، الإصدار 12.1(3)T، ويقوم بتعيين مهلة من اللانهاية.

### بالنسبة لمستخدمي ISDN) المقابلة للواجهة X BRI والواجهة :23x Serial(

يتم تمكين جميع واجهات ISDN المادية بشكل افتراضي DDR. وهذا يعني أن المتصل داخل النطاق ممكن بالفعل على هذه الواجهة. لفرض مهلة الخمول، أضف الأمر dialer idle-timeout. ومع ذلك، إذا تم تكوين **المتصل داخل** النطاق ولكن لم يتم تكوين المتصل الخامل-timeout، فعندئذ يتم تعيين إعدادات المهلة الخاملة الافتراضية على دقيقتين لمستخدمي ISDN.

يلزم توفر أوامر **مجموعة المتصل وقائمة المتصل** على هذه الواجهة، بغض النظر عما إذا كنت تريد فرض مهلة الخمول أم لا. ال group-dialer وlist-dialer أمر ضروري على القارن أن يتجنب عملية كبسلة إخفاق. هذا المتطلب مخصص فقط لمستخدمي ISDN، وليس لمستخدمي Async وواجهة المجموعة غير المتزامنة.

إذا كنت تريد أن يبقى مستخدمو ISDN لديك على اتصال حتى يختاروا قطع الاتصال، فاستخدم الأمر -dialer idle 0 timeout. تم إدخال الخيار صفر للمهلة الخاملة للمطالب في البرنامج Software IOS Cisco، الإصدار 12.1(3)T، ويقوم بتعيين مهلة من اللانهاية.

#### للمستخدمين غير المتزامن (المقابل لمجموعة الواجهة-X Async(

لفرض مهلة خاملة لمستخدمي Async، قم بتكوين الأوامر التالية في واجهة async-group:

- متصل داخل النطاق
- مهلة خاملة للمطالب
	- متصل مجموعة

ومن الضروري أيضا إستخدام قائمة الاتصال المقابلة. يعين **أمر dialer-group** وdialer-list حركة المرور المثيرة للاهتمام على واجهة المجموعة-async.

بالنسبة لمستخدمي Async، يتم إستخدام حركة المرور المثيرة للاهتمام فقط لإعادة تعيين مهلة الخمول. إذا لم يتم تعريف حركة مرور مثيرة للاهتمام، فسيتم قطع اتصال المستخدمين بعد انتهاء مهلة خمول المتصل (الافتراضي 120 ثانية)، بغض النظر عما إذا كانوا يقومون بتمرير حركة مرور البيانات على الارتباط أم لا. باستخدام تعريف حركة مرور مثير للاهتمام، يتعرف خادم الوصول إلى الشبكة (NAS) على هذه الحزم ويعيد تعيين مهلة الخمول، وبالتالي قطع اتصال المستخدم فقط عندما يكون هناك إرتباط خامل بالفعل.

يمكنك تعديل حركة المرور المثيرة بحيث، على سبيل المثال، حركة مرور HTTP) الويب) فقط هي المثيرة. في مثل هذه الحالة، إذا لم يستعرض المستخدم الويب لمدة 300 ثانية (أو للمهلة الخاملة المحددة لمدخل الطلب)، يتم قطع إتصاله. قم بتكوين حركة مرور مثيرة حسب أنماط حركة مرور المستخدمين.

إذا كنت تريد أن يتمكن مستخدمو Async من البقاء على اتصال حتى يختاروا قطع الاتصال، ثم إزالة الأوامر التالية من واجهة async-group، كما هو موضح في التكوين:

#### ● متصل داخل النطاق

● مهلة خاملة للمطالب

● متصل - مجموعة

يمكنك أيضا تعيين المهلة الخاملة إلى ما لا نهاية باستخدام الأمر 0 timeout-idle dialer. تم إدخال الخيار صفر لمهلة خمول المتصل في البرنامج Software IOS Cisco، الإصدار 12.1(3)T، ويقوم بتعيين مهلة لانهاية.

# <span id="page-4-0"></span>تكوين مهلة الخمول وحركة المرور المفيدة

يناقش هذا قسم كيف أنت يستطيع شكلت تعطيل خامل وحركة مرور مثير على المسحاج تخديد. يمكنك تطبيق هذا التكوين على جميع الواجهات التي تم تمكين DDR عليها، مثل:

interface BRI interface async x interface dialer x interface group-async x interface serial x:23 يمكنك أيضا إستخدام خادم المصادقة والتفويض والمحاسبة (AAA (لتوفير حالات انتهاء المهلة لكل مستخدم. أحلت الوثيقة [PPP لكل مستعمل وقت](http://www.cisco.com/warp/customer/131/8.html) ل كثير معلومة.

## <span id="page-4-1"></span>عينة من التكوين

تتضمن عينة التكوين التالية تعريفا بسيطا لحركة المرور المفيدة. يعين هذا مثال خاص كل حركة مرور IP على أنها مثيرة:

interface BRI0/0 ip address 10.1.1.1 255.255.255.0 no ip directed-broadcast encapsulation ppp dialer idle-timeout 900*!--- Idle-timeout is set at 900 seconds (15 minutes)* dialer-group 1 *!--- Apply interesting traffic definition from dialer-list 1* isdn switch-type basic-5ess no cdp enable ppp authentication chap ! dialer-list 1 protocol ip permit *!--- Designate all IP traffic as interesting. This definition was applied to BRI0/0 using dialer-group 1. Note that the dialer-list and dialer-group numbers match* يبقي التكوين أعلاه الاتصال نشطا لمدة 900 ثانية (15 دقيقة) على الأقل ويسمح لحركة مرور IP في أي من

الإتجاهين (الافتراضي) لإعادة ضبط مهلة الخمول مرة أخرى إلى 900 ثانية. وبالتالي، إذا لم تمر أي حركة مرور IP في أي من الاتجاهين لمدة 15 دقيقة، سيقوم الموجه بقطع اتصال الخط نظرا لانتهاء مهلة الخمول.

ملاحظة: إذا قمت بتشغيل بروتوكول توجيه عبر إرتباط DDR هذا، فإن حركة مرور البيانات الدورية تبقي الارتباط مرتفعا إلى أجل غير مسمى. وبالتالي، لا يوصى بتعريف حركة المرور المثيرة للاهتمام المبين أعلاه للروابط مع بروتوكولات التوجيه (أو حركة المرور الدورية الأخرى) التي يتم تشغيلها عبرها.

#### إستخدام قوائم الوصول

يوضح المثال التالي موجه باستخدام واجهة المعدل الأساسي (BRI (التي تتلقى المكالمة وقد تم تمكين الأمر dialer timeout-idle باستخدام الكلمة الأساسية الواردة. لا يسمح هذا الأمر إلا لحركة المرور الواردة التي تتوافق مع قائمة المتصل لإعادة ضبط المؤقت الخامل للمطالب. هنا، يسمح فقط لحركة مرور TCP على المنفذ 80 (حركة مرور HTTP (بإعادة ضبط مهلة الخمول إلى عشرة دقائق (600 ثانية). لذلك، إذا لم يستعرض المستخدم النهائي الويب لمدة عشر دقائق، يتم قطع الاتصال.

إستخدام واجهات ISDN

interface BRI0/0 ip address 10.1.1.1 255.255.255.0 no ip directed-broadcast encapsulation ppp **dialer idle-timeout 600 inbound** *Idle timeout is 600 seconds. Only inbound interesting traffic will reset the idle timeout ---!* **dialer-group 1** *Apply the interesting traffic defintion from dialer-list 1* peer default ip address pool *---!* dialin isdn switch-type basic-5ess no cdp enable ppp authentication chap ! **access-list 101 permit tcp any any eq 80** *Permit tcp port 80 (http) from any host to any other host* **access-list 101 deny ip any any** *---! All other IP traffic is uninteresting* **dialer-list 1 protocol ip list 101** *---! Use list 101 for granular interesting traffic definition* ip local pool dialin 10.1.1.2 *---!* 10.1.1.254 إستخدام الواجهات غير المتزامنة

لا يتم تمكين واجهات Async بشكل افتراضي DDR، لذلك فإن إستخدام المتصل داخل النطاق يجعلها ممكنة DDR.

Interface group-async 1 ip unnumbered ethernet 0 no ip directed-broadcast encapsulation ppp **dialer in-band dialer idle-timeout 600 dialer-group 1** peer default ip address pool dialin no cdp enable ppp authentication chap ! **access-list 101 permit tcp any any eq 80 access-list 101 deny ip any any** *Access-lists have an implicit deny. However, we are explicitly denying IP here for clarity. ---!* **dialer-list 1 protocol ip list 101** ip local pool dialin 10.1.1.2 10.1.1.254

### <span id="page-5-0"></span>تحسينات مهلة الخمول

قبل برنامج IOS Cisco الإصدار 12.2(4)T، كان يمكن إعادة تعيين المؤقت الخامل للمطالب فقط لحركة المرور المفيدة على الواجهات التي كانت تدعم المتصل (على سبيل المثال، BRI و PRI و async-Group باستخدام الأمر المتصل داخل النطاق). تعذر تطبيق فترات الانتظار الخاملة على المستخدمين المتصلين بواجهات القالب الظاهري.

اعتبارا من الإصدار 12.2(4)T من برنامج Software IOS Cisco، توفر [تحسينات المؤقت الخامل لملف تعريف العميل](http://www.cisco.com/univercd/cc/td/doc/product/software/ios122/122newft/122t/122t4/ftprfidl.htm) لميزة <u>[حركة المرور المفيدة](http://www.cisco.com/univercd/cc/td/doc/product/software/ios122/122newft/122t/122t4/ftprfidl.htm)</u> أوامر ووظائف جديدة تعالج مشكلات المؤقت الخامل لجلسات عمل شبكة اتصال الوصول الظاهري (VPDN(، والتي تستخدم واجهات الوصول الظاهري (المتوقعة) وتعتمد على آلية مؤقت خامل بروتوكول الاتصال (PPP(.

## <span id="page-5-1"></span>التحقق من مهلة الخمول

قم بإجراء الخطوات التالية للتحقق من سلوك مهلة الخمول واستكشاف أخطائه وإصلاحها:

- 1. تأكد من توصيل المكالمة باستخدام الأمر show user.
- 2. أستخدم show caller timeout، وshow dialer، وshow caller user لتحديد ما إذا كان تم تعيين مهلة الخمول بشكل صحيح إلى الواجهة المتصلة أم لا. إذا قمت بتشغيل أوامر show عدة مرات، فيجب أن ترى الوقت لقطع الاتصال بالتناقص.
	- .3 ابدأ حركة مرور مثيرة للاهتمام (كما هو معرف بواسطة قائمة المتصل x (عبر الارتباط. أنت ينبغي نظرت في

التشكيل جار أن يحدد الحركة مرور تعريف مثير للاهتمام.

4. قم بتشغيل show caller timeout وshow dialer وshow user **المتصل** مرة اخرى لتحديد ما إذا تم إعادة تعيين مهلة الخمول. إذا لم يحدث ذلك، إما أن حركة المرور المثيرة للاهتمام لم يتم تعريفها بشكل صحيح (باستخدام list-dialer (أو لم يتم تطبيقها على الواجهة (باستخدام مجموعة المتصل).

تم سرد الأوامر المستخدمة للتحقق من سلوك مهلة الخمول أدناه:

- show caller timeout يعرض المهلة المطلقة والخاملة المثبتة، بالإضافة إلى مقدار الوقت قبل قطع اتصال المستخدم بأي حالات انتهاء المهلة.
- show dialer [ن*وع الواجهة number*] يعرض معلومات التشخيص العامة للواجهات التي تم تكوينها ل DDR. إذا تم العثور على المتصل بشكل صحيح، فإن حالة المتصل هي رسالة طبقة إرتباط بيانات. إذا ظهرت الطبقة المادية، فهذا يعني أن بروتوكول الخط قد تم إنشاؤه، ولكن بروتوكول التحكم في الشبكة (NCP (لم يظهر. يتم عرض عناوين المصدر والوجهة للحزمة التي بدأت الطلب في سطر سبب الطلب. يعرض هذا الأمر أيضا تكوين المؤقت والوقت قبل انتهاء مهلة الاتصال.
	- **إظهار تفاصيل اسم مستخدم المتصل** يعرض المعلمات الخاصة بالمستخدم المعين مثل عنوان IP المعين ومعلمات حزمة PPP و PPP وما إلى ذلك. إذا لم يدعم إصدار برنامج IOS Cisco هذا الأمر، فاستخدم الأمر .show user

### لمكالمات ISDN

وفيما يلي تكوين الموجه من الجانب المتلقي باستخدام واجهة BRI مرتبطة بمطالب الواجهة 1 باستخدام الأمر dialer 1 group-rotary. ضع في الاعتبار أن طالب الواجهة 1 تم تمكين DDR عليه باستخدام متصل الأوامر داخل النطاق.

```
interface BRI0
                                   description 96665500 
                                          no ip address 
                                      encapsulation ppp 
                                      no ip route-cache 
                                     no ip mroute-cache 
                                  dialer rotary-group 1 
                                          dialer-group 1 
                            isdn switch-type basic-5ess 
                                          no cdp enable 
                                 ppp authentication pap 
                                                          ! 
                                         interface Dialer1
                      ip address 10.1.1.1 255.255.255.0 
                                      encapsulation ppp 
                                      no ip route-cache 
                                     no ip mroute-cache 
                                          dialer in-band 
                                dialer idle-timeout 600 
                                          dialer-group 1 
                   peer default ip address pool dialin 
                                           no cdp enable 
                        ppp authentication chap callin 
                                ppp chap hostname cisco 
                          <ppp chap password 7 <deleted 
                                                          ! 
                ip local pool dialin 10.1.1.2 10.1.1.255 
                          dialer-list 1 protocol list 101
                      access-list 101 permit icmp any any 
                access-list 101 permit tcp any any eq 80 
                          access-list 101 deny ip any any 
! Only http traffic and icmp traffic are interesting ---!
```
قم بإجراء الخطوات التالية للتحقق من مهلة الخمول:

تأكد من اتصال المكالمة. يمكنك إستخدام الأمر show user للتحقق من اتصال المستخدم. على سبيل المثال:1. isdn2-4#**show user**

> Line User Host(s) Idle Location vty 0 idle 00:00:00 172.22.88.109 2 \* Interface User Mode Idle Peer Address BR0:1 **Preet** Sync PPP 00:00:51 PPP: **10.1.1.2**

تحقق من تطبيق مهلة الخمول على الاتصال. في المثال التالي، طلب المستخدم Preet الدخول إلى متصل .2 الواجهة 1 وتم إنهاؤه، وحصل على عنوان 10.1.1.2 IP من اتصال التجمع. دعنا الآن التحقق من إستخدام الاتصال مهلة خاملة من 600 ثانية (10 دقائق). isdn2-4#**show dialer interface dialer1** Di1 - dialer type = IN-BAND SYNC NO-PARITY Load threshold for dialing additional calls is 255 **Idle timer (600 secs)**, Fast idle timer (20 secs)*!--- The idle timeout value configured on int dialer 1. If the default is in use, this value will be 120.* Wait for carrier (30 secs), Re-enable (15 secs) Number of active calls = 1 Dial String Successes Failures Last DNIS Last status BRI0 - dialer type = ISDN Rotary group 1, priority = 0 0 incoming call(s) have been screened. 0 incoming call(s) rejected for callback. BRI0:1 - dialer type = ISDN Idle timer (600 secs), Fast idle timer (20 secs) *!--- The user Preet obtained the idle timeout of 600 seconds.* Wait for carrier (30 secs), Re-enable (15 secs) Dialer state is data link layer up **Time until disconnect 557 secs**

يتم حساب وقت قطع الاتصال نظرا لعدم مرور حركة مرور مثيرة للاهتمام على الارتباط. لم يكن هناك حركة مرور مثيرة في أي من الاتجاهين في آخر 43 ثانية. وبالتالي، يتم قطع اتصال المستخدم في غضون 600 - 43 = 557 ثانية. يبدأ حساب حقل الوقت حتى قطع الاتصال لأسفل بمجرد اتصال المستخدم ثم إعادة تعيينه إلى الحد الأقصى عند إستلام حركة مرور مثيرة للاهتمام. (Connected to 4086666700 (Preet BRI0:2 - dialer type = ISDN (Idle timer (600 secs), Fast idle timer (20 secs (Wait for carrier (30 secs), Re-enable (15 secs Dialer state is idle هناك أمر آخر يمكن إستخدامه للتحقق من مهلة الخمول وهو إظهار مهلة المتصل: isdn2-4#**show caller timeout**

Line User Limit Remaining Timer Type vty 2 - 00:10:00 00:09:59 Idle Exec BR0:1 Preet 00:10:00 00:09:13 Dialer idle

يظهر الحقل الحد الحد الأقصى للمهلة الخاملة (بالدقائق) التي تم تكوينها ويظهر الحقل المتبقي الوقت حتى قطع الاتصال.

3. ابدأ حركة مرور مثيرة للاهتمام للنظير. سنبدأ الآن حركة مرور مثيرة للاهتمام للنظير. تأكد من إلقاء نظرة على تكوين التشغيل لتحديد تعريف حركة المرور المثيرة للاهتمام بدقة. تحدد قائمة الوصول 101 بروتوكول رسائل التحكم في الإنترنت (ICMP (وحركة مرور TCP لمنفذ 80 على أنه مثير للاهتمام. لذلك، سنقوم الآن بإختبار الاتصال 10.1.1.2 (عنوان IP الذي قام المستخدم Preet بالتفاوض عليه) من الموجه. isdn2-4#**ping 10.1.1.2** .Type escape sequence to abort :Sending 5, 100-byte ICMP Echos to 10.1.1.2, timeout is 2 seconds !!!!! Success rate is 100 percent (5/5), round-trip min/avg/max = 36/37/40 ms

isdn2-4#

4. تحقق من إعادة تعيين مهلة الخمول. استخدم اوامر show caller timeout وshow user وshow user وshow **المتصل** للتحقق من إعادة تعيين مهلة الخمول:

vty 2 - 00:10:00 00:09:59 Idle Exec BR0:1 Preet 00:10:00 **00:09:59** Dialer idle*!--- Idle-timout is reset back to maximum* isdn2-4#**show dialer interface dialer1** Di1 - dialer type = IN-BAND SYNC NO-PARITY Load threshold for dialing additional calls is 255 (**Idle timer (600 secs)**, Fast idle timer (20 secs (Wait for carrier (30 secs), Re-enable (15 secs Number of active calls = 1 Dial String Successes Failures Last DNIS Last status BRI0 - dialer type = ISDN Rotary group 1, priority = 0 .incoming call(s) have been screened 0 .incoming call(s) rejected for callback 0 BRI0:1 - dialer type = ISDN (Idle timer (600 secs), Fast idle timer (20 secs (Wait for carrier (30 secs), Re-enable (15 secs Dialer state is data link layer up **Time until disconnect 599 secs** *Idle timeout is reset back to maximum.* Connected to 4086666700 (Preet) BRI0:2 - dialer *---!* type = ISDN Idle timer (600 secs), Fast idle timer (20 secs) Wait for carrier (30 secs), Re-enable (15 secs) Dialer state is idle isdn2-4#

هناك أمر آخر مفيد يمكن إستخدامه لعرض معلومات المهلة استنادا إلى اسم المستخدم، وهو أمر show caller user.

#### isdn2-4#**show caller user Preet**

User: Preet, line BR0:1, service PPP Connected for 00:05:36, Idle for 00:02:37*!--- Shows the inactivity for the last two minutes and*

*37 seconds. This counter increments to ten minutes and then the call is disconnected.* Timeouts: Limit **Remaining** Timer Type Dialer idle*!--- Time until idle disconnect.* PPP: LCP Open, PAP (<- 00:07:22 00:10:00

none), IPCP Dialer: Connected to 4086666700, inbound Type is ISDN, group Di1 IP: Local 10.1.1.1/24, remote 10.1.1.2 Counts: 215 packets input, 5392 bytes, 0 no buffer 0 input errors, 0 CRC, 0 frame, 0 overrun 230 packets output, 5603 bytes, 0 underruns 0 output errors, 0 collisions, 7 interface resets

إذا لم يتم إعادة تعيين مهلة الخمول، فقم بالمتابعة إلى المقطع <u>أستكشاف أخطا</u>ء مهلة الخمول وإصلاح*ه*ا.

#### للاستدعاءات غير المتزامنة

فيما يلي تكوين نموذجي للمكالمات Async التي يمكنك رؤيتها في بيئة ISP.

interface Group-Async0 ip unnumbered Loopback0 encapsulation ppp **dialer in-band** *Make this interface dialer capable* **dialer idle-timeout 600** *---! Idle timeout of 600 seconds (10 minutes)* **dialer-group 1** *---! Interesting traffic definition from dialer-list 1* async mode interactive peer default ip *---!* address pool dialin ppp authentication pap chap callin group-range 1/3/00 1/3/71 ! ip local pool dialin 10.1.1.3 10.1.1.255 **dialer-list 1 protocol list 101** *Interesting traffic definition is defined by access-list 101* **access-list 101 permit icmp** *---!* **any any** *Permit icmp from any host to any other host* **access-list 101 permit tcp any any eq 80** *---! Permit tcp port 80 (http traffic)* **access-list 101 deny ip any any** *---! Deny all other IP traffic. This interesting traffic definition will allow icmp and http ---! .traffic to reset the idle timeout. All other IP traffic will not affect the timeout* وكما هو الحال مع ISDN، أستخدم show users، وshow dialer، وshow call timeout للتحقق من مهلة الخمول.

أستخدم الأمر show users للعثور على الواجهة وعنوان IP المتصل به النظير.

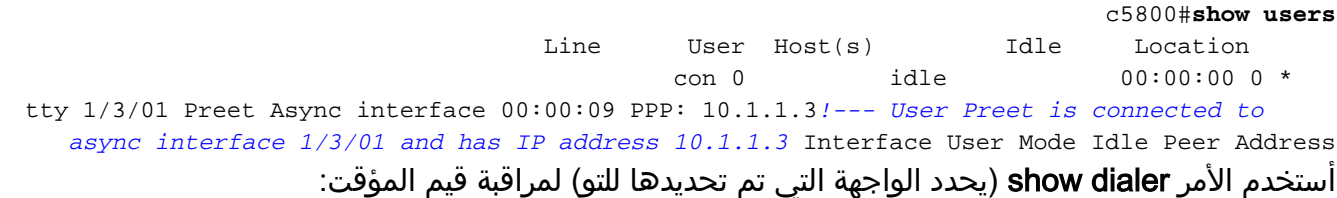

#### c5800#**show dialer interface async 1/3/01**

As1/3/01 - dialer type = IN-BAND ASYNC NO-PARITY

**Idle timer (600 secs)**, Fast idle timer (20 secs)*!--- Idle timeout of 600 seconds is applied to the interface if this value is 120 seconds. !--- Verify that dialer in-band is configured under the group-async interface.* Wait for carrier (30 secs), Re-enable (15 secs) Dialer state is data link layer up Time until disconnect 574 secs (Preet) *!--- Call will be disconnected in 574 seconds unless it receives interesting traffic.* Dial String Successes Failures Last DNIS Last status

كما يمكن أن يعرض الأمر show caller timeout وقت قطع الاتصال:

#### c5800#**show caller timeout**

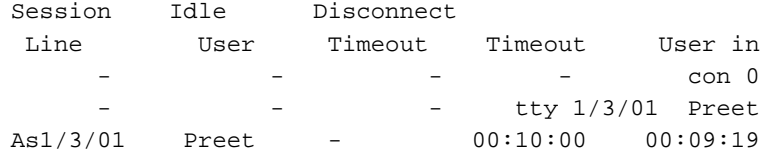

سنبدأ الآن حركة مرور مثيرة للاهتمام. تعرف قائمة الوصول 101 حركة مرور ICMP و TCP إلى المنفذ 80 (حركة مرور HTTP (على أنها مثيرة للاهتمام. يتم إختبار الاتصال 10.1.1.3 (عنوان IP الذي قام المستخدم Preet بالتفاوض) من الموجه لإعادة ضبط المهلة الخاملة.

```
c5800#ping 10.1.1.3
                                              .Type escape sequence to abort 
         :Sending 5, 100-byte ICMP Echos to 10.1.1.3, timeout is 2 seconds 
                                                                        !!!!! 
Success rate is 100 percent (5/5), round-trip min/avg/max = 108/113/124 ms 
                                                       تحقق من إعادة تعيين المهلة:
```

```
c5800#show caller timeout 
                                           Session Idle Disconnect 
                                              Line User Timeout Timeout User in 
                                                                                  con 0
                                                                   - - - tty 1/3/01 Preet 
As1/3/01 Preet - 00:10:00 00:09:58!--- Time to disconnect is close to 10 minutes 
هذا يثبت أن الحركة مرور مهم عينت بشكل صحيح وطبقت بشكل صحيح. بالتناوب، يمكنك إستخدام الأمر show
                                                                  dialer للتحقق من قيم المهلة:
```
#### c5800#**show dialer interface async 1/3/01** As1/3/01 - dialer type = IN-BAND ASYNC NO-PARITY (Idle timer (600 secs), Fast idle timer (20 secs (Wait for carrier (30 secs), Re-enable (15 secs Dialer state is data link layer up

(Time until disconnect 594 secs (Preet Dial String Successes Failures Last DNIS Last status يمكنك أيضا إستخدام الأمر show caller user {*username*} detail للتحقق من المعلمات الخاصة بالمستخدم:

> c5800#**show caller user preet detailed** User: Preet, line tty 1/3/01, service Async Active time 00:01:14, Idle time 00:00:18 Timeouts: Absolute Idle Idle Session Exec Limits: - - 00:10:00 - - - :Disconnect in TTY: Line 1/3/01, running PPP on As1/3/01 Location: PPP: 10.1.1.3 DS0: (slot/unit/channel)=1/4/0 Status: Ready, Active, No Exit Banner, Async Interface Active HW PPP Support Active Capabilities: No Flush-at-Activation, Hardware Flowcontrol In Hardware Flowcontrol Out, Modem Callout, Modem RI is CD Line usable as async interface, Telnet Faststream Modem State: Ready

User: Preet, line As1/3/01, service PPP Active time 00:01:11, Idle time 00:00:18 **Timeouts: Absolute Idle Limits: - 00:10:00 Disconnect in: - 00:09:41** *!--- Idle timeout of 10 minutes. The call will be disconnected in 9 minutes 41 secs unless it receives interesting traffic during that time. If the absolute column has a value, then the call will be disconnected at that time regardless of the idle timeout.* PPP: LCP Open, CHAP (<- local), IPCP LCP: -> peer, ACCM, AuthProto, MagicNumber, PCompression, ACCompression <- peer, ACCM, MagicNumber, PCompression, ACCompression NCP: Open IPCP IPCP: <- peer, Address -> peer, Address Dialer: Connected, inbound Idle timer 600 secs, idle 20 secs Type is IN-BAND ASYNC, group As1/3/01 IP: Local 10.1.1.251, remote 10.1.1.3 Counts: 12 packets input, 651 bytes, 0 no buffer 0 input errors, 0 CRC, 0 frame, 0 overrun 13 packets output, 666 bytes, 0 underruns 0 output errors, 0 collisions, 0 interface resets

# <span id="page-10-0"></span>أستكشاف أخطاء مهلة الخمول وإصلاحها

<span id="page-10-1"></span>العرض: قطع الاتصال قبل الأوان أو عدم قطع الاتصال على الإطلاق

إذا تم قطع الاتصال بشكل غير متوقع، أو لم يتم قطع الاتصال أبدا، فتحقق من مهلة خاملة المتصل وتعريف حركة مرور مثيرة للاهتمام. يمكنك إستخدام أمر حزمة متصل debug لمعرفة ما إذا كانت حزمة معينة مثيرة للاهتمام أم لا. على سبيل المثال:

,(Apr 26 01:57:24.483: Di1 DDR: ip (s=192.168.1.1, d=224.0.0.5 (bytes, outgoing uninteresting (list 101 64 ,(Apr 26 01:57:26.225: Di1 DDR: ip (s=192.168.1.1, d=10.1.1.1 (bytes, outgoing interesting (list 101 100 في المثال الوارد أعلاه، تعد بدلات OSPF غير مثيرة للاهتمام لكل قائمة وصول ،101 في حين تكون الحزمة الثانية مثيرة للاهتمام لكل قائمة وصول .101 أستكشاف الأخطاء وإصلاحها كما يلي:

- قم بضبط مهلة خمول المتصل في تكوين واجهة المتصل. الإعداد الافتراضي هو 120 ثانية، ولكن قد ترغب في .1 زيادة هذه القيمة أو خفضها وفقا لاحتياجاتك. router(config-if)#**dialer idle-timeout** ملاحظة: إذا لم يتم قطع الاتصال، فتحقق من عدم تعيين الخيار صفر لمهلة خمول المتصل (المقدمة في برنامج .(T(3)12.1 الإصدار Cisco IOS
	- .2 قم بتغيير تعريف حركة المرور المثيرة للاهتمام (تم تكوينه باستخدام الأمر list-dialer(. إذا انقطع الاتصال قبل

الأوان، فقد ترغب في تعريف حركة المرور المثيرة للاهتمام بشكل أكثر ترددا (رفض عدد قليل والسماح بأي شيء آخر). إذا لم تتوقف المكالمة أبدا، فقم بتغيير تعريف حركة المرور المثير للاهتمام ليصبح أكثر تقييدا (السماح للبعض ورفض كل شيء آخر).تلميح: إذا لم ينفصل الارتباط، فتأكد من تعريف حركة مرور بروتوكول التوجيه (أو أي حركة مرور دورية أخرى) على أنها غير مثيرة للاهتمام. وهذا يمنع الوصول الدوري من إعادة تعيين مهلة الخمول. هنا عينة حركة مرور تعريف:

access-list 101 remark Interesting traffic for dialer-list 1

access-list 101 deny ospf any any*!--- Mark OSPF as uninteresting. This will prevent OSPF hellos from keeping the link up.* access-list 101 deny udp any any eq ntp *!--- Define ntp traffic as NOT interesting. This will prevent periodic ntp traffic from keeping the link up indefinitely.* access-list 101 permit ip any any *!--- All other IP traffic is interesting. Change this depending on your traffic needs.* dialer-list 1 protocol ip list 101 *!--- This .interesting traffic is applied to the dialer interface using dialer-group 1* لمزيد من المعلومات، راجع الوثيقة [تقنية الاتصال: نظرة عامة وتوضيحات.](http://www.cisco.com/warp/customer/112/chapter16.htm)

### <span id="page-11-0"></span>العرض: تقطع المكالمة كل بضع ثوان

مشكلة أخرى هي أن المكالمة تنفصل كل "x "ثانية (غالبا 120 ثانية). وفي حالات معينة، حتى في حالة مرور البيانات على الارتباط، لا تقوم DDR بإعادة تعيين مهلة الخمول. ويعزى ذلك على الأرجح إلى:

- الحركة المثيرة للاهتمام لم يتم تعريفها
- لم يتم تطبيق تعريف حركة المرور المثيرة على الواجهة
	- لم تقم الواجهة بتمكين المتصل

لحل هذه المشكلة:

تحقق من تحديد قائمة المتصل ومن تكوين مجموعة المتصل (المشار إلى قائمة المتصل) أسفل الواجهة. شكلت .1

```
بسيط حركة مرور تعريف:
              router(config)#interface dialer 1
               router(config-if)#dialer-group 1
                         router(config-if)#exit
router(config)#dialer-list 1 protocol ip permit
```
بعد حل مشكلة انقطاع الاتصال المتكرر، يمكنك ضبط تعريف حركة المرور المثير للاهتمام ليلائم إحتياجاتك.

2. تاكد من تكوين **المتصل داخل النطاق** على واجهات جهات جهات جهات الاتصال وغير المتزامنة للمجموعات. لا توجد حاجة إلى هذا الأمر على الواجهات ذات إمكانية الاتصال مثل الواجهة BRI X والواجهة XPrial x:23 (ل .(PRI

> قم بضبط مهلة خمول المتصل وفقا للقيمة المطلوبة. router(config-if)#**dialer idle-timeout 900**

.3

## <span id="page-11-1"></span>معلومات ذات صلة

- <u>[صفحة دعم تقنية الطلب](http://www.cisco.com/cisco/web/psa/configure.html?mode=tech&level0=277907760&referring_site=bodynav)</u>
- [الدعم الفني Systems Cisco](http://www.cisco.com/cisco/web/support/index.html?referring_site=bodynav)

ةمجرتلا هذه لوح

ةي الآل المادة النام ستن عن البان تم مادخت من النقت تي تال التي تم ملابات أولان أعيمته من معت $\cup$  معدد عامل من من ميدة تاريما $\cup$ والم ميدين في عيمرية أن على مي امك ققيقا الأفال المعان المعالم في الأقال في الأفاق التي توكير المالم الما Cisco يلخت .فرتحم مجرتم اهمدقي يتلا ةيفارتحالا ةمجرتلا عم لاحلا وه ىل| اًمئاد عوجرلاب يصوُتو تامجرتلl مذه ققد نع امتيلوئسم Systems ارامستناه انالانهاني إنهاني للسابلة طربة متوقيا.